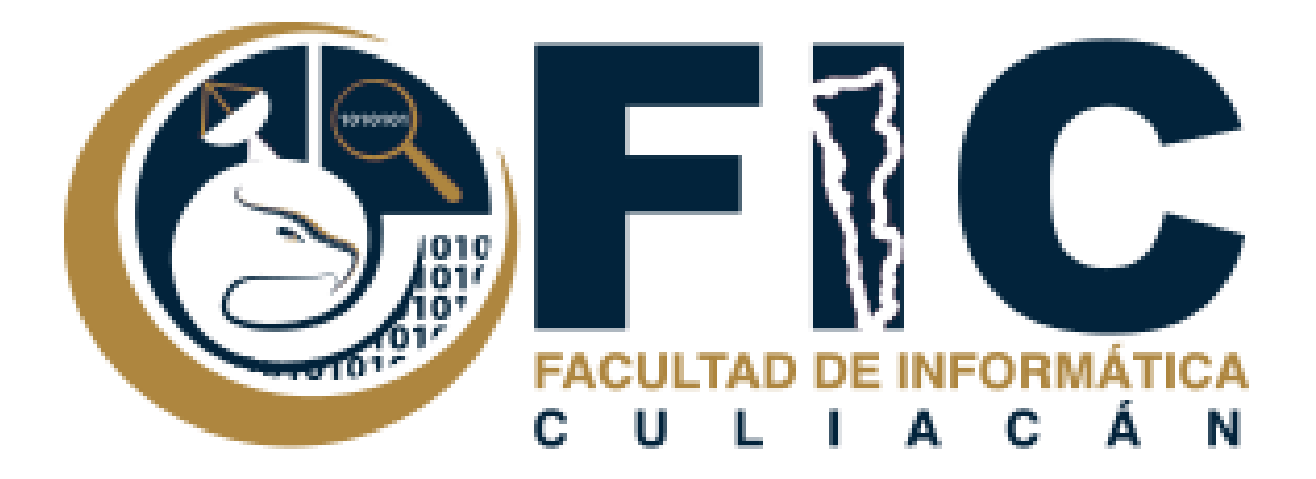

## **Manual como Identificar las Materias de mi Ciclo Escolar.**

Plataforma de Aula Virtual.

**─**

Departamento de Desarrollo Web Facultad de Informática Culiacán

1. Primero identificar el semestre que estas cursando.

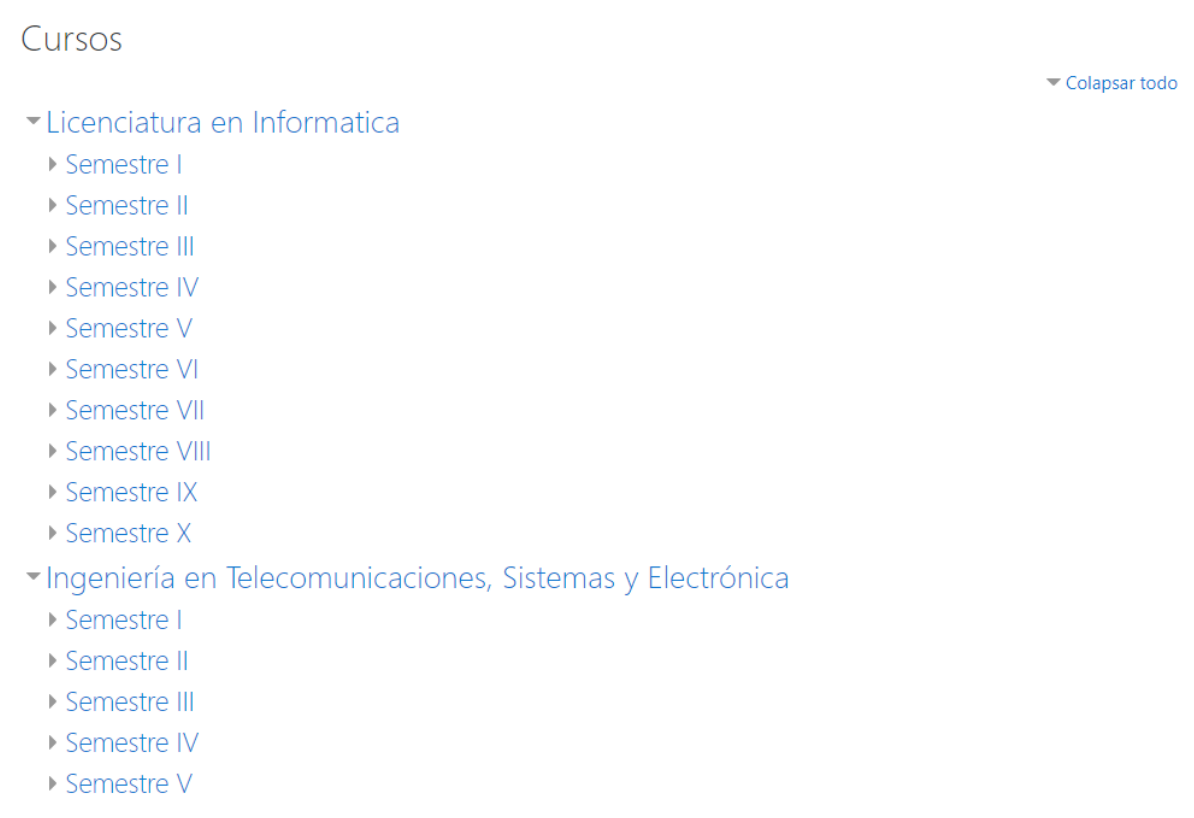

2. al identificar el semestre puedes desplegar su pestaña donde se mostrara todas sus materias.

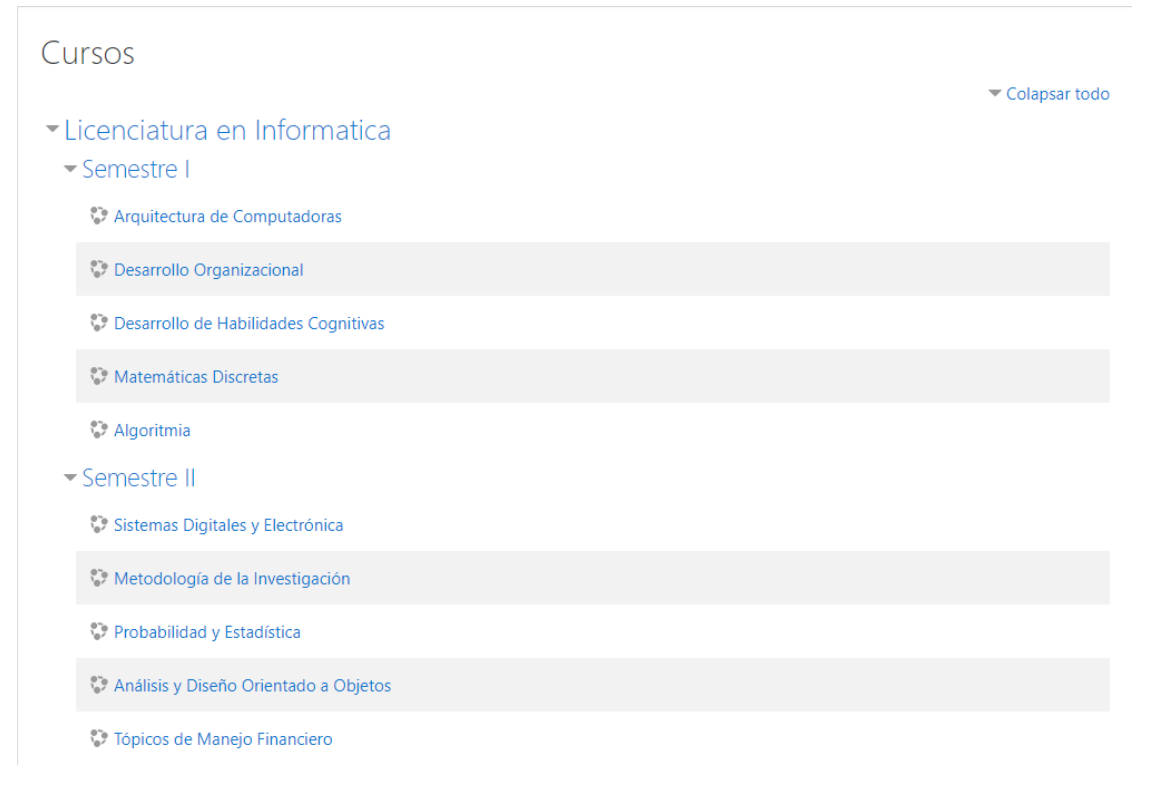

3. Si ya estas inscrito en algún curso se mostrara en el menú que se encuentra en la parte superior izquierda.

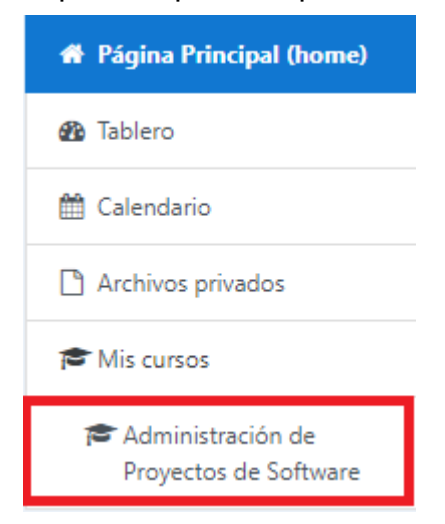